## **Podsumowanie pięcioletnich doświadczeń szkolenia na trenażerze 23 mm Morskiego Zestawu Rakietowo-Artyleryjskiego**

A Summary of the 5 Years of Experience Training Trainer is Set 23mm Sea-Rocket Artillery

# **KRZYSZTOF BIELAWSKI**

**W referacie zaprezentowano kluczowe aspekty pięcioletnich doświadczeń zebranych podczas eksploatacji trenażera 23 mm Morskiego Zestawu Rakietowo-Artyleryjskiego. Trenażer wspiera najważniejsze obszary w zakresie obsługi morskiego uzbrojenia artyleryjskiego, jak również testowania wiedzy i umiejętności szkolonych, które umożliwia ruchoma platforma symulująca zmienne warunki wykonywania zadań ogniowych na morzu.** 

**SŁOWA KLUCZOWE: symulator, kształcenie, szkolenie, trening, kontrola i ocena umiejętności**

*The paper presents the key aspects of the 5-year experience gained during the operation of simulator 23 mm Marine Artillery Rocket. In the simulator supports the most important areas in the use of marine artillery, as well as testing the knowledge and skills of trainees and allows movable platform that simulates the changing duties of fire at sea. KEYWORDS: simulator, training, monitoring and evaluation skills*

### **Wprowadzenie**

Trenażer Morskiego Zestawu Rakietowo-Artyleryjskiego ZU-23-2MR zrealizowany został w ramach projektu rozwojowego nr 0R 00 0034 09 przez konsorcjum naukowo-przemysłowe Akademii Marynarki Wojennej i Zakładu Automatyki i Urządzeń Pomiarowych AREX, a stworzony został do szkolenia operatorów celowniczych w zakresie:

obsługi wyposażenia elektromechanicznego, elektrycznego i hydraulicznego zestawu;

sprawdzania funkcjonowania zestawu w pełnym zakresie;

wykrywania i rozpoznawania celów powietrznych, nawodnych i brzegowych na symulowanym morskim polu walki;

 $\bullet$  wyboru rodzaju pracy i broni (artyleryjskiej – 23 mm nb. OFZT, BZT, APDS-T lub rakietowej – przeciwlotniczy zestaw rakietowy S-2M) w zależności od sytuacji taktycznej;

● wykonywania zadań ogniowych do celów powietrznych, nawodnych i brzegowych poruszających się w dowolnych kierunkach i z zadanymi prędkościami;

wykonywania zadań ogniowych podczas różnych stanów morza (0 do 3 stopni w skali Beauforta);

obserwacji i poprawiania skuteczności wykonywanych zadań ogniowych [7].

### **Ogólna charakterystyka trenażera ZU-23-2MR**

Trenażer składa się ze stanowiska operatora celowniczego i stanowiska instruktora połączonych lokalną siecią komputerową, a stanowisko instruktora ma możliwość łączenia się

**ANDRZEJ BANACKI ANDRZEJ BANACKI Materiały z XX SKWPWiE, Jurata 2016 r.**<br>1041 MIROSŁAW CHMIELIŃSKI \* CHANDRAFT AND THE SERVICE OF THE SERVICE OF MIROSŁAW CHMIELIŃSKI \* **MIROSŁAW CHMIELIŃSKI** \* DOI: 10.17814/mechanik.2016.7.104

> i współpracy z wieloma stanowiskami operatora celowniczego w tym samym czasie (jest to opcja w zależności od wymagań użytkownika) [6].

> Stanowisko operatora oparte jest na zmodernizowanej dla potrzeb szkolenia armacie, w która zachowuje zbliżone parametry do zestawu ZU-23-2MR, dzięki czemu możliwe jest przeprowadzenie kompletnego treningu operatora. Konieczność używania w trakcie misji rzeczywistych przycisków i przełączników umożliwia operatorowi oswojenie się z budową oraz obsługą ZU-23-2MR. Operator w czasie realizacji misji poddawany jest podobnym przeciążeniom jak na rzeczywistej armacie. Wnętrze stanowiska operatora przypomina wnętrze oryginalnego zestawu (odtworzone zostały pulpity i skrzynki obecne w ZU-23-2MR). Główna różnica polega na zastąpieniu celownika tachometrycznego GP-02MR ekranem LCD, służącym do prezentacji wirtualnego obrazu misji. Na obudowę ekranu nałożony został model celownika GP-02MR, dzięki czemu operator ma wrażenie obsługi rzeczywistego celownika (pewne elementy celownika wyświetlane są na ekranie). Ekran LCD podłączony jest do wbudowanego w stanowisko operatora komputera (OPC – komputer-celownik operatora trenażera). Komputer ten odpowiedzialny jest za generowanie wizualizacji 3D oraz wprowadzanie odpowiednich reakcji do wirtualnego teatru zdarzeń – odpowiadających stanom, w jakim armata aktualnie się znajduje (takim jak reakcja na poruszanie się armaty i obsługa przełączników umieszczonych na zestawie). Informacje o aktualnym stanie ZU-23-2MR przesyłane są do komputera OPC z wbudowanego w zestaw modułu Kontroli i Podglądu Sterowania (KPS). Dodatkowo w zestawie znajduje się moduł nagłośnienia trenażera (GLO) oraz moduł symulujący odpalanie rakiet (ORA) [4].

> Stanowisko operatora ZU-23-2MR umieszczone jest na ruchomej platformie umożliwiającej symulację wychyłów odpowiadających bujaniu okrętu na morzu. Za obsługę mechanizmu symulującego falowanie okrętu na morzu odpowiedzialny jest moduł sterowania platformą ruchomą (SWP). Zadawanie parametrów wychylenia odbywa się na stanowisku instruktora.

### **■ Stanowisko operatora celowniczego**

Stanowisko operatora celowniczego trenażera ZU-23-2MR pod względem rozmieszczenia, wyposażenia, zasad obsługi odzwierciedla rzeczywisty bojowy morski zestaw rakietowo-artyleryjski 23 mm pozbawiony jednak cech bojowych. Celownik tachometryczny GP-02MR i rakursowy celownik pierścieniowy wizualizowane są na monitorze LCD wraz symulowaną sytuacją morskiego pola walki. Obudowa monitora stanowi atrapę celownika tachometrycznego wraz ze wszystkimi przełącznikami. Stanowisko operatora celowniczego umieszczone jest na ruchomej platformie (rys. 1) symulującej stan morza od 0 do 3 stopni w skali Beauforta, co daje ćwiczącemu możliwość pracy bojowej zbliżonej do warunków rzeczywistych [3].

<sup>\*</sup> Mgr Krzysztof Bielawski; mgr inż. Andrzej Banacki – Zakład Automatyki i Urządzeń Pomiarowych AREX, Gdynia; kmdr por. dr Mirosław Chmieliński (m.chmielinski@amw.gdynia.pl) – Instytut Uzbrojenia Okrętowego i Informatyki WNiUO, Akademia Marynarki Wojennej

#### **■ Stanowisko instruktora**

Stanowisko instruktora trenażera ZU-23-2MR wyposażone jest w komputer oraz system sterowania i symulacji pola walki, który generuje obraz 3D zapewniający realistyczne zobrazowanie terenu w pełnych barwach, uwzględniające stan morza, terenu oraz różnorodne warunki atmosferyczne i widoczność (mgła, stopień zachmurzenia, opady, pora roku). System wizualizacji generuje trójwymiarowe, ruchome i nieruchome sylwetki celów nawodnych, powietrznych i brzegowych (szybkie łodzie, okręty, barki desantowe, miny morskie, samoloty, śmigłowce itp.). System wizualizacji posiada różnorodne scenariusze ćwiczeń z możliwością ich dalszej rozbudowy i dopasowania do wymagań użytkownika. Realistycznie symulowane są efekty dźwiękowe morskiego pola walki oraz odgłosy pracy mechanizmów, wystrzału armat i startu rakiet z morskiego instruktora, poprzez usta zestawu artyleryjsko-rakietowego ZU-23-2MR.<br> **z możliwością ich dalszej rozbudowy i dopasowania do wymagań wymagań wymagań wymagań wymagań wymagań wymagań** 

### uzielić na bazodariowe<br>International do symulacji stanu morza ktorow narzędziem, któ (∎

Platforma ruchoma do symulacji stanu morza (rys. 2.) zosta- parametrów i urucl ła zbudowana w oparciu o bezszczotkowe silniki elektryczne, a dzięki odpowiedniemu dobraniu sterowania silnikami możli-*Platforma ruchoma do symulacji stanu morza Platforma ruchoma do symulacji stanu morza* we jest wychylanie platformy symulujące falowanie okrętu na w oczestników ćwiczeń o morzu. Trzy silniki elektryczne połączone są z przekładniami wanych danych.<br>zebotymi poprzez które popodzaje ruchome remione. Dzieki w włakę że srefezny int zębatymi, poprzez które napędzają ruchome ramiona. Dzięki ruchowi ramion platforma może się poruszać w płaszczyź- do wszystkich funkcji pro elektryczne pionowej. Podstadniami ze podstawie podstawie podstawie pozoraz podstawie podstawie pozoraz które n<br>Zapędzają ruchometryczne poprzez które napędzają ruchometryczne napędzają ruchometryczne napędzają ruchometryc

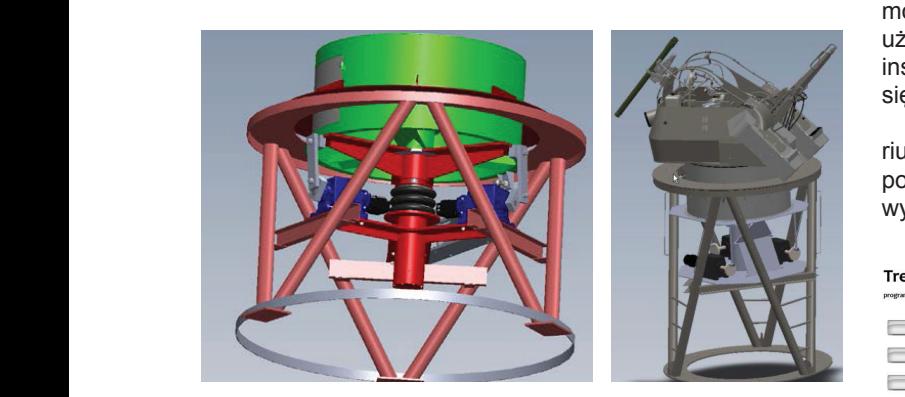

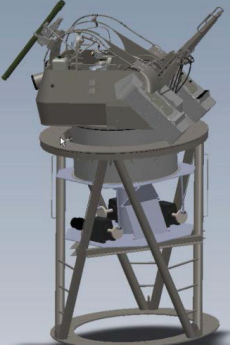

Rys. 2. Trenażer na rucho-Rys. 1. Ruchoma platforma **Rys. 2. Trenażer na rucho**mej platformie

Rys. 3. Widok ekranu głównie Ruchoma wchodząca w skład trenażera ZU-23-**Rys. 3. Widok ekranu główni** -2MR umożliwia symulację falowania okrętu dla stanów morza od 1 do 3 w skali Beauforta. Elementami wykonawczymi platenie Realizacją ć wiczenia formy ruchomej są trzy silniki rozmieszczone na jej obwodzie Po ustaleniu parame co 120 stopni. Silniki poprzez przekładnie wprawiają w ruch zacji ćwiczenia i urucho  $\frac{1}{2}$  music means the means of the means of the music music (komputer-celown<br>lub w dół w trzech punktach podparcia, w zależności od aktualnego położenia kątowego korbowodu oraz kierunku obrotu połączenia") dów, natomiast napięcia zasilania dostarcza blok zasilania [2]. co izo stopni. Siniki poprzez przekiadnie wprawiają w ruch zacji ćwi<br>mechanizmy korbowe, które wywołują ruch platformy w górę przeciji ćwi silnika. Sterowanie silnikami odbywa się poprzez blok napę-

### **Podstawowa funkcjonalność programu Trem3D stanowi komponent software'owy zrealizowanego programu Trem3D**

Program Trem3D stanowi komponent software'owy zrealizowanego przez Zakład Automatyki i Urządzeń Pomiarowych<br>zosiał tym stanowisku na Autilia aplikacji Tremad uruchomiona na tym stanowisku przez Zakład projektu rozwojowego. Aplikacja zaprojektowana została jako<br>dwyptanowiekowy układ instruktory operatery Stanowieko instruktora jest stanowiskiem nadrzędnym, instancja aplikacji Trem3D uruchomiona na tym stanowisku umożliwia przygoto-<br>Rys. 5. Ekran rozpoczecja ćw wanie ćwiczenia poprzez wybór i parametryzację scenariusza oraz uruchomienie, ocenę i kontrolę przebiegu zadania. Sta-<br>wewięka operatera jest stanowiekiem nadrzędnym. Odbiego od w w Rowsyskamieniu mieji przygiękiem. Start miejić przycina rozwojowego: z pimarya zaprojektowania zootala jako dwustanowiskowy układ instruktor – operator. Stanowisko nowisko operatora jest stanowiskiem podrzędnym. Odbiera od stanowiska nadrzędnego dane dotyczące zadania, prezentuje teatr działań i reaguje na obsługę stanowiska, aktualizując wyświetlany obraz i przekazując dane wejściowe do stanowiska nadrzędnego [5].

Stanowisko operatora oparte jest na rzeczywistym, pozbawionym cech bojowych, zestawie artyleryjsko-rakietowym ZU- -23-2MR, zmodernizowanym dla potrzeb szkolenia.

Wszystkie parametry tego zmodernizowanego zestawu, włącznie z kinetycznymi, odpowiadają parametrom rzeczywistym, aby w możliwie największym stopniu przybliżyć warunki realizacji zadań ogniowych na morzu. Z tego samego powodu całe stanowisko operatora znajduje się na ruchomej platformie, umożliwiającej symulację wychyłów okrętu na morzu.

Dostęp do pełnej funkcjonalności oferowanej przez oprogramowanie trenażera możliwy jest ze stanowiska instruktora. stanowisko operatora celowniczego pozwala jedynie zrealizo-<br>Stanowisko operatora celowniczego pozwala jedynie zrealizować zadanie, które zatwierdzono do realizacji na stanowisku<br>y oparte zaturienia z konego zatwierdzono do realizacji na stanowisku powiad zadanie, które zatmierazenie do rodnizacji na etanomikia.<br>o instruktora, poprzez ustawienie odpowiednich parametrów.

monukcja, popizcz ustawienie odpowiednich parametrow.<br>Funkcje oferowane przez program Trem3D można podzielić na bazodanowe i symulacyjne. Program jest z jednej strony narzędziem, które pozwala na zadanie określonych parametrów i uruchomienie ćwiczenia w oparciu o okre-, ślony scenariusz, z drugiej zaś strony – umożliwia anali-- zę już przeprowadzonych ćwiczeń, przeglądanie danych a uczestników ćwiczeń oraz zapis i odtworzenie przechowyi symulacyjne. Program jest z jednej strony narzędziem, które pozwala na zadanie pozwala na zadanie pozwala na<br>Dopowiednich parametrów. operatora znajduje się na ruchomej platformie, umożliwiającej symulację wychyłów okrętu na  $\mathcal{L}_{\text{m}}$  is the parameter of  $\mathcal{L}_{\text{m}}$  and  $\mathcal{L}_{\text{m}}$  and  $\mathcal{L}_{\text{m}}$  and  $\mathcal{L}_{\text{m}}$ odpowane przez program riemsz możlia po-

nie pionowej. Na się występującego w przez programu, pojety opis oferowanych przez program funkcji tanowi możliwie kompletne przedstawienie możliwości oferowanych reślonych paramych.<br>i w walako że graficzny interfejs użytkownika pozwala na dostęp - do wszystkich funkcji programu Trem3D (stanowi jedyny interużytkownikowi przez program. Po uruchomieniu komputera instruktora uruchomiony zostaje program Trem3D i pojawia program. Po uruchomienie komputera instruktora uruchowanych uruchomienie możliwienie możliwienie możliwienie m i samo zo granozny mienieje azy newnina pozwala na dostęp

polawia się ekryty na rys. Na rys. 3. programa instruktora instruktora instruktora instruktora instruktora instruktora instruktora instruktora instruktora instruktora instruktora instruktora instruktora instruktora instruk począć misza" na ekranie głównym programu Trem3D i wybrać z listy pożądany scenariusz, po czym można przejeść do ekranu pożądany cochanacz, po czym można przejeść do ekranu wyboru parametrów realizowanej misji (rys. 4).  $\blacksquare$  wyboru parametrów realizow

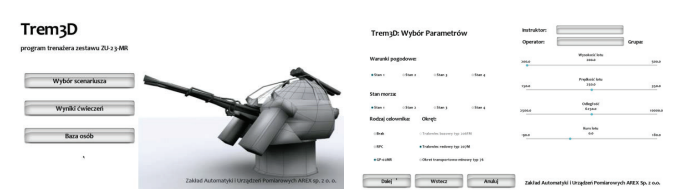

Rys. 3. Widok ekranu głównego pro- Rys. 4. Wybór parametrów misji gramu Trem3D

#### *Realizacja ćwiczenia Realizacja ćwiczenia* **■ Realizacja ćwiczenia Po wstaleniu parametrów przechodzi się do ekranu realizacja chodzi się do ekranu realizacji do ekranu realizacj** Po ustaleniu parametrów przechodzi się do ekranu realizacji chodzi się do ekranu realizacji chodzi chodzi chod

Po ustaleniu parametrow przecnodzi się do ekranu realizacji ćwiczenia i uruchomienia misji, klikając na opcję "Start ? misji" (komputer-celownik operatora celowniczego jest w tym  $\frac{1}{2}$  Po ustaleniu parametrów przechodzi się do ekranu realiczasie uruchomiony – wyświetla informację "Oczekiwanie na połączenie") rys. 5 i 6.

Trem3D: Realizacia ćwiczenia

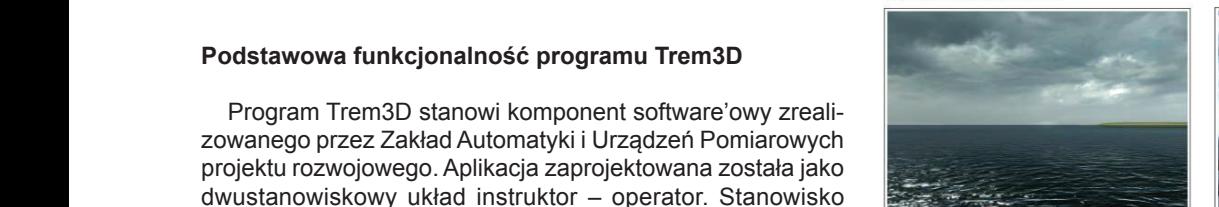

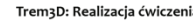

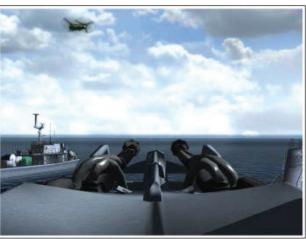

Rys. 5. Ekran rozpoczęcia ćwiczenia Rys. 6. Ekran realizacji ćwiczenia

Po uruchomieniu misji przyciskiem "Start misji" na ekranie  $\frac{1}{2}$ sza pod nadzorem instruktora. Postępowanie od podroczenie jest od podroczenia jest od podroczenia jest od podrocz wejściowe do stanowiska wybranej misji i przebiega ściśle według zadanego scenariu-<br>eze ned nedzesen jestruktere wybranej misji i przebiega ściśle wybranej misji i przebiega ściśle wybranego scenariusza pod nadzorem instruktora.<br>Zobacz pod nadzorem instruktora. celownika operatora pojawia się obraz 3D wirtualnego świata.

#### **Symulacja morskiego teatru działań**

Wszystkie czynności realizowane w ramach projektu i określane jako symulacja morskiego teatru działań miały na celu zapewnienie możliwie wysokiego stopnia realizmu podczas prowadzenia ćwiczeń. Osiągnięcie pożądanego stopnia realizmu możliwe było poprzez odpowiednio szczegółowe odwzorowanie:

● obiektów rzeczywistych, tak aby ich model 3D przedstawiony w programie odpowiadał rzeczywistemu odpowiednikowi ny w programie odpowiadał rzeczywistemu odpowiednikowi w zakresie cech zewnętrznych (np. aby możliwa była identyfikacja obiektu po obserwacji jego sylwetki); iny w programie odpowiadal rzeczywisierna odpowiednikowi

● efektów atmosferycznych, aby symulacja warunków pogo-**Symulacja morskiego teatru działań** dowych pozwalała na dostrzeżenie ich wpływu na przebieg i ożliwość realizacji ćwiczenia;

• zachowań poruszających się w symulowanym świecie obiektów, tak aby uzyskać prawidłową trajektorię lotu pocisków, właściwe zachowanie się obiektów latających podczas manewrowania itp.;<br>manewrowania itp.;

• stanu morza, tak aby uniknąć dysonansu między postrzeganym stanem morza a stanem odczuwalnym dzięki wychyleniom platformy; zachowań się w symulowanym świecie obiektów, tak aby uzyskać w symulowanym świecie obiektów,  $\bullet$  stand morzą, tak aby uniknąc uysonansu między postrze-

• efektów dźwiękowych, aby ich poziom realizmu nie powodował odczuwalnego dysonansu między realizmem dźwięku rzeczywistych komponentów mechanicznych zestawu • stanu morza, tak, aby uniknąć dysonansu między postrzeganym stanem morza, a dźwiękami odtwarzanymi w programie;  $\frac{1}{2}$  standard  $\frac{1}{2}$  where  $\frac{1}{2}$  we have platform portion to the platform

 $\bullet$  innych pożądanych zjawisk, takich jak przepadanie rakiety po wyjściu, zadymienie stanowiska – w zależności od realizowanego zadania. • innych pożądanych zjawisk, takich jak przepadanie rakiety po wyjściu, zadymienie stanowiska, w zależności od realizowanego zadania.

Pole widzenia generowane w Symulatorze Walki

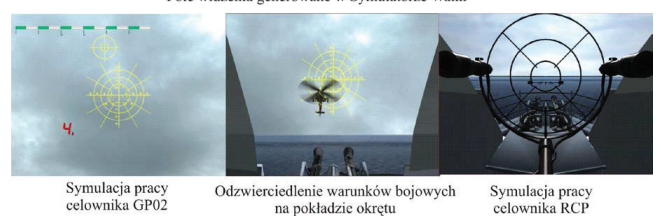

Rys.9. Przykłady pracy Symulator Walki Rys. 7. Przykłady pracy Symulator Walki

Dodatkowo platforma treningowa uzbrojenia morskiego została wyposażona w system akustycznego odzwiercierozpatrywanych zagadnień - są archiwizowane, analizowane i oceniane na stanowisku dlenia pola walki – odgłosy wystrzałów, celów itp. Wyniki archiwizowane, analizowane i oceniane na stanowisku in-<br>stadtoga szkolenia operatora (celowniczego) i doskonalenia czynności dowódcy działu II w aspekcie rozpatrywanych zagadnień są struktora.

### **Podsumowanie**

Wyniki zrealizowanej 5 lat temu pracy rozwojowej w postaci trenażera TR ZU-23-2MR zrealizowanego przez konsorcjum Akademii Marynarki Wojennej i Zakładu Automatyki i Urządzeń Pomiarowych AREX z Gdyni pozwalają wnosić o jego zdatności dla procesu szkolenia i doskonalenia kadr MW RP. Współpraca nauki z przemysłem okazała się niezwykle korzystna dla AMW, a w tym dla MW RP. Nauka była stymulowana do ukierunkowanego działania, otrzymała finansowe wsparcie i rozwój swojego zaplecza laboratoryjno-badawczego. Celem zasadniczym trenażera ZU-23-2MR było stworzenie modelowych warunków szkolenia wojsk, obniżających jego koszt. Ponadto przedstawiony trenażer ZU- -23-2MR przyczynił się do poprawy warunków BHP i ochrony środowiska [5].

Trenażer ZU-23-2MR uznany został również za innowacyjny, gdyż zastosowane w nim rozwiązania posiadają nowe i jednocześnie charakterystyczne cechy wyróżniające go wśród innych o podobnej charakterystyce, zapewniają nową wartość w odniesieniu do tradycyjnych rozwiązań. Wynik projektu: w postaci trenażera ZU-23-2MR zapewniona została też możliwość uzyskania wiedzy, doświadczenia oraz solidnych podstaw do prowadzenia badań w kierunku wypracowania danych do zaprojektowania i modernizacji. Trenażer ZU-23-2MR miał też wpływ na podniesienie rangi Pracowni Broni Rakietowej i Artylerii IUOiI WNiUO AMW oraz może przyczynić się do nawiązania współpracy na poziomie międzynarodowym.

Opracowanie projektu od podstaw pozwoliło na dużą swobodę przy wyborze konkretnego rozwiązania technicznego. Nie było potrzeby dostosowania się do określonej platformy. Dało to dużą swobodę, ale i zmusiło zespół do starannego wyboru narzędzi umożliwiających zarówno sprawną realizację projektu, jak i możliwość jego rozbudowy.

Proces szkolenia jest podstawą wartości nowoczesnych armii, a wartości bojowe każdej armii zależą w dużej mierze od posiadanego sprzętu i umiejętności. Współczesna technika pozwala na realne odzwierciedlenie obrazu pola walki poprzez nowoczesne środki multimedialne [9].

Przedstawiciel przemysłu tj. Zakład Automatyki i Urządzeń Pomiarowych AREX stawia sobie także wiele nowych wyzwań, które stymulują dalsze jego prace badawczo-rozwojowe i często są początkiem nowych kierunków działalności. Uczestnicząc w konsorcjum, AREX lepiej inwestuje własne środki na badania i rozwój, a będąc partnerem w konsorcjum, dzięki projektowi i współpracy z AMW, uzyskuje unikalną wiedzę, która pozwala konkurować na rynku. Ważne jest, że wiedza ta może przyczynić się także do uzyskania możliwości eksportowych oryginalnego w skali międzynarodowej systemu szkolenia wojsk.

### LITERATURA

- 1. Bielawski K., Banacki A., Chmieliński M. "Logistyczne aspekty produkcji zestawów treningowych dla Sił Zbrojnych RP realizowanych przez AREX Sp. z o.o.". *Materiały VII Konferencja Naukowa LogMare'15*, AMW Jurata 2015.
- 2. Bielawski K., Banacki A., Chmieliński M. "Kierunki działania firmy AREX Sp. z o.o. w zakresie rozwoju symulatorów i trenażerów dla Sił Zbrojnych RP". *Materiały XX Międzynarodowa Konferencja Naukowo-Techniczna Uzbrojenie 2015*. Jachranka 8÷11.06.2015.
- 3. Bielawski K., Banacki A. "Trenażery Zakładu Automatyki i Urządzeń Pomiarowych AREX Sp. z o.o., jako propozycja rozbudowy bazy szkoleniowej dla Sił Zbrojnych RP". *Materiały Konferencji "Nauka dla Obronności"* Politechnika Poznańska, Poznań 29÷30.06.2015.
- 4. Bielawski K., Chmieliński M., Kobierski Jan W., Szagała D. "Nowoczesne rozwiązania urządzenia szkolno-treningowego 23mm morskiego zestawu rakietowo-artyleryjskiego". *VIII Konferencja Naukowa nt.: "Kierowanie ogniem systemów obrony powietrznej (przeciwlotniczej)"*, wyd. AMW, Ustka, 21÷13.05.2014.
- 5. Bielawski K., Chmieliński M., Szagała D. "Trenażer 23mm morskiego zestawu rakietowo-artyleryjskiego jako przykład poprawy warunków BHP i ochrony środowiska". *VI Konferencja Naukowa LogMare'14*, AMW Gdańsk 15÷17 października 2014.
- 6. Bielawski K., Chmieliński M., Kobierski Jan W., Szagała D. "Innowacyjne rozwiązania trenażera morskiego zestawu rakietowo-artyleryjskiego dla Marynarki Wojennej RP". *VI Międzynarodowa Konferencja Naukowo-Techniczna "Technologie morskie dla obronności i bezpieczeństwa"* Gdańsk 24÷26 czerwca 2014.
- 7. Bielawski K., Chmieliński M., Szagała D. "Tryton-wielofunkcyjna platforma szkolno-treningowa uzbrojenia morskiego". *X Międzynarodowa Konferencja Uzbrojeniowa "Naukowe aspekty techniki uzbrojenia i bezpieczeństwa"* WAT 15÷18 wrzesień 2014.
- 8. Bielawski K., Chmieliński M., Kobierski Jan W., Milewski S., Szagała D. "Integracja tradycyjnych i nowoczesnych metod nauczania na przykładzie demonstratora technologii – trenażera morskiego zestawu rakietowo-artyleryjskiego ZU-23-2MR". *III Konferencja Naukowa LOG-MARE'11 "Logistyka morska"*. Akademia Marynarki Wojennej w Gdyni. Jastarnia 26÷28.10.2011.
- 9. Bielawski K., Buda T., Chmieliński M., Kobierski Jan W., Milewski S. "Czynniki determinujące projekt rozwojowy trenażera morskiego zestawu rakietowo-artyleryjskiego ZU-23-2MR – jako demonstratora technologii". *Konferencja naukowa "Nowoczesne technologie w realizacji projektów inwestycyjnych transportu kolejowego"*.Arex Sp. z o.o. Jurata 27÷29.04.2011.
- 10. http://www.arex.com.pl. ■